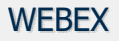

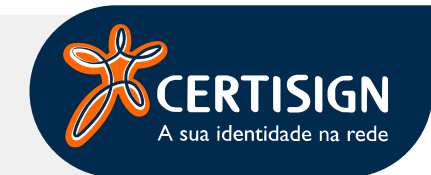

Número de Referência: 0001

## 5. Videoconferência | Visão Cliente

Ao clicar na url do convite para a videoconferência, o navegador solicitará autorização para abrir o aplicativo Webex, que precisa estar instalado na máquina ou telefone móvel do cliente.

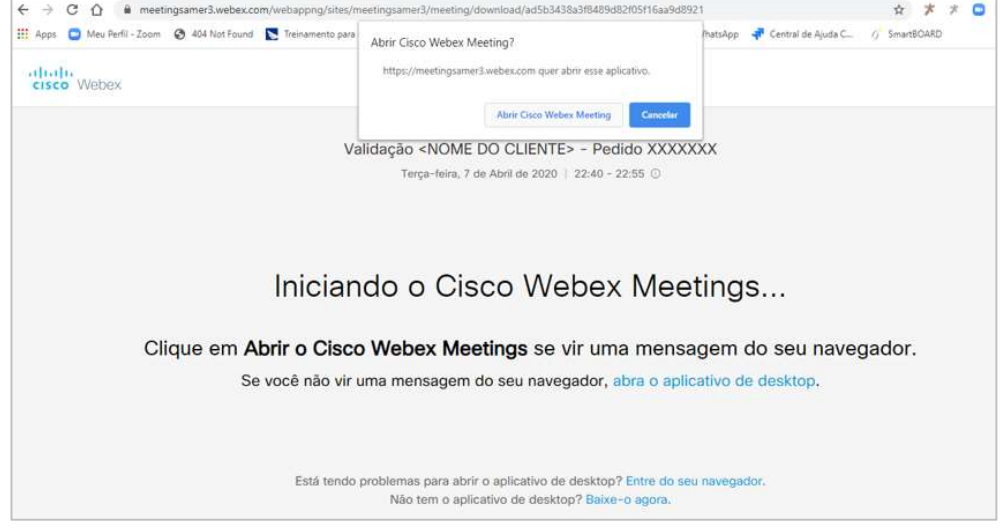

Ao abrir o aplicativo, será solicitado ao cliente que informe o número da reunião, mencionado no convite enviado via e-mail;

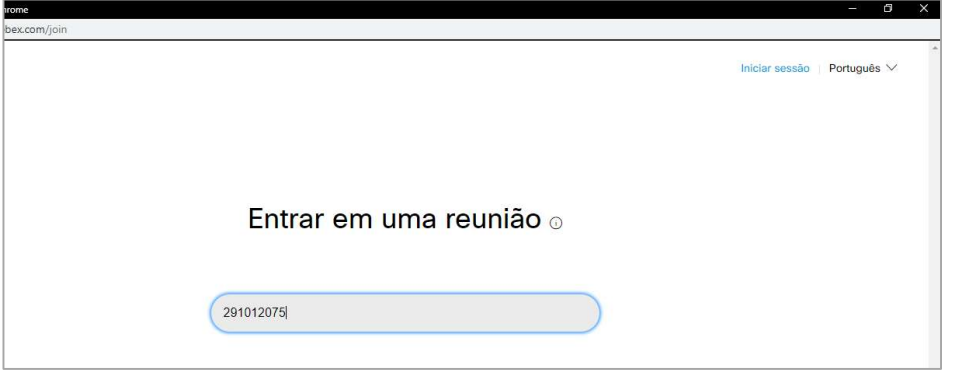

## O aplicativo solicitará a inserção da senha de acesso;

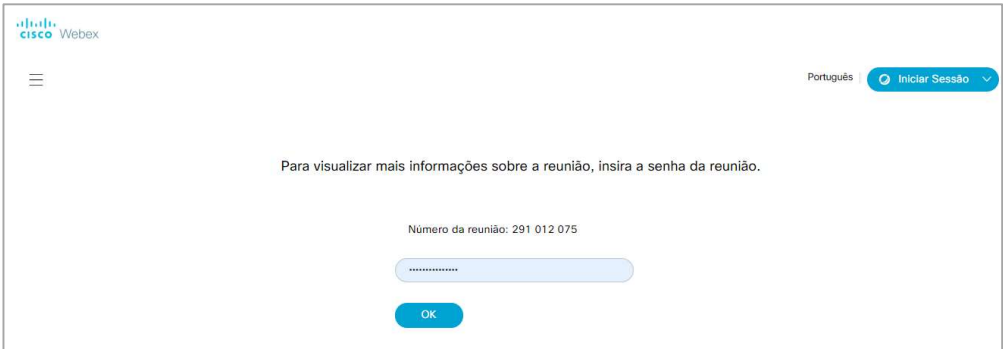

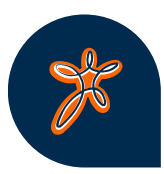

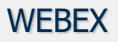

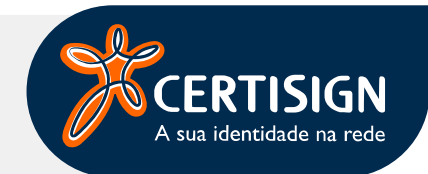

Número de Referência: 0001

Após inserir a senha, a tela inicial demonstra os detalhes da reunião e o botão "Entrar na reunião" estará disponível. O cliente utilizará essa opção para acessar a vídeo chamada.

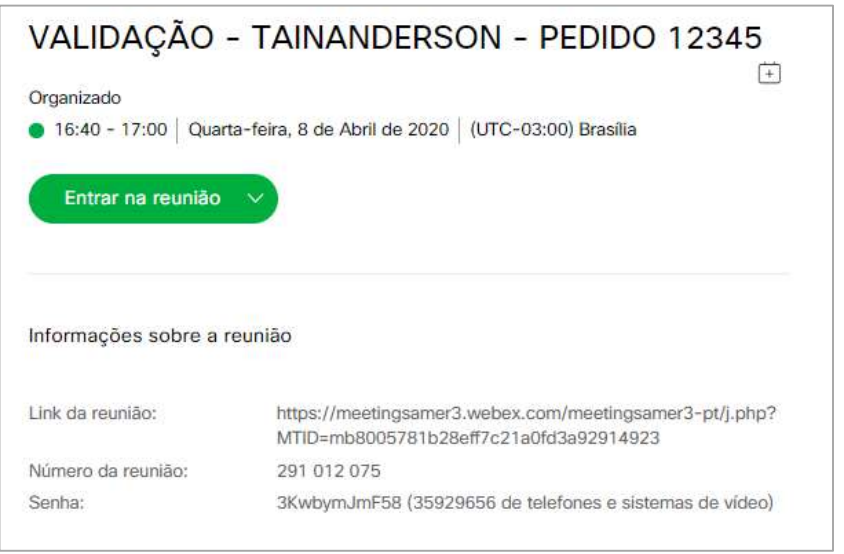

Essa é a visão do cliente. Veja as funcionalidades disponíveis:

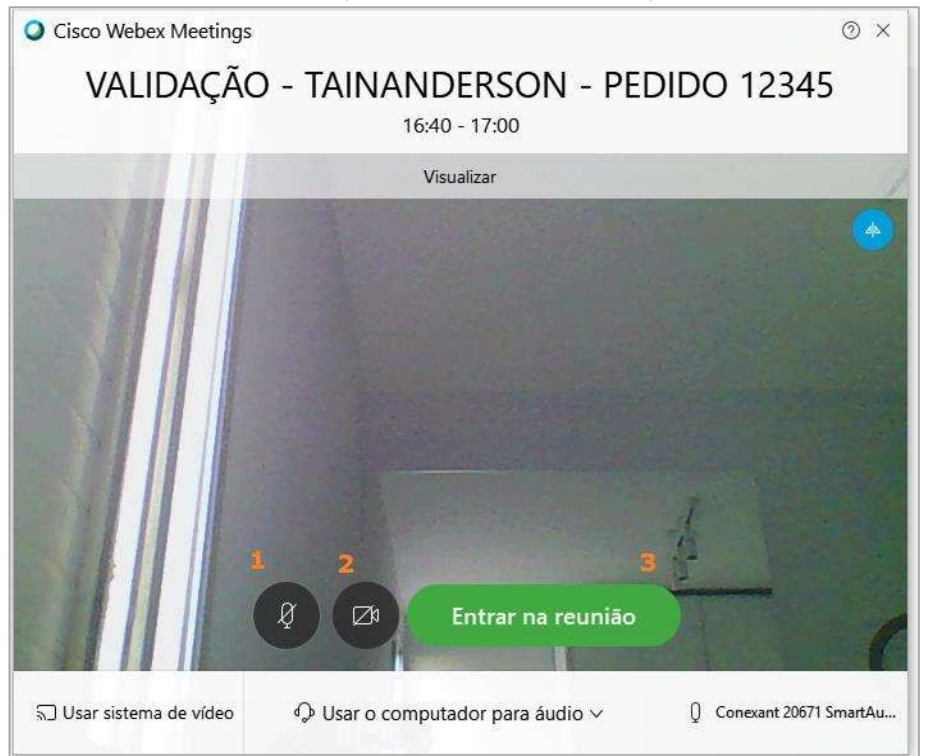

- 1. Bloqueio e desbloqueio do microfone;
- 2. Bloqueio e desbloqueio da câmera;
- 3. Acesso à reunião.

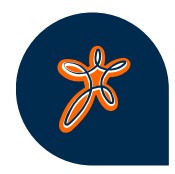